## Move & Solve

Play with ActionTrack app Join the game by typing or scanning a code

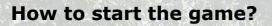

- 1) Start a web browser and go to <a href="http://www.start.codes">http://www.start.codes</a>
- 2) Copy paste the start code you purchased
- Give a name for your game, and the email address to which the game join code and results are sent
- 4) Finally launch the game for 24 hours, and you will get the join code for all players (or teams) and the link to the game results
  5) Pass the eight character join code to the players (or teams)

## How to join and play?

1) Every player or team needs to install the free ActionTrack app to their mobile device equipped with GPS. ActionTrack is available on App Store and Google Play.

2) The player or team needs to start ActionTrack app and give it a permission to use location information. After this the player or team needs to enter the join code and download the game, and join it.

## How to view the results?

1) Click on the link to the game results that you received by an email. Now you see the real time ranking list (players with their overall scores) as well as all answers by all players.